# **BAB III**

# **METODE PENELITIAN**

#### **3.1 Subjek dan Objek Penelitian**

Subjek penelitian ini adalah diagnosa penyakit pada tanaman kedelai dengan berbagai studi literatur dengan sumber dan referensi yang jelas dan dapat dipertanggungjawabkan kebenerannya. Objek yang digunakan oleh peneliti dalam penelitian ini adalah tanaman kedelai. Objek difokuskan pada 10 penyakit yang menyerang tanaman kedelai yaitu layu bakteri, busuk akar, karat daun, virus kerdil, busuk batang, bercak daun, antraknosa, embun bulu, pustul bakteri, dan virus mozaik.

# **3.2 Alat dan Bahan Penelitian**

## **3.2.1 Perangkat Keras**

Perangkat keras (*hardware*) dalam penelitian ini menggunakan laptop dengan spesifikasi sebagai berikut:

- 1. Prosesor Intel Core i3-2350M
- 2. Penyimpanan 500 GB
- 3. Kartu Grafis Nvidia GeForce 315M
- 4. Memori 4 GB

#### **3.2.2 Perangkat Lunak**

Pada penelitian ini, perangkat lunak (*software*) yang digunakan untuk peneliti adalah sebagai berikut:

- 1. Sistem operasi *Windows 7 Ultimate 64-bit* yang berfungsi sebagai penghubung antara perangkat keras yang ada di dalam laptop dengan perangkat lainnya sehingga dapat saling terintegrasi.
- 2. *Visual Code Studio* yang digunakan untuk proses *coding website.*
- 3. XAMPP yang digunakan untuk melakukan manajemen basis data dan *web server* lokal.
- 4. *Figma* yang digunakan untuk membuat rancangan tampilan *website.*

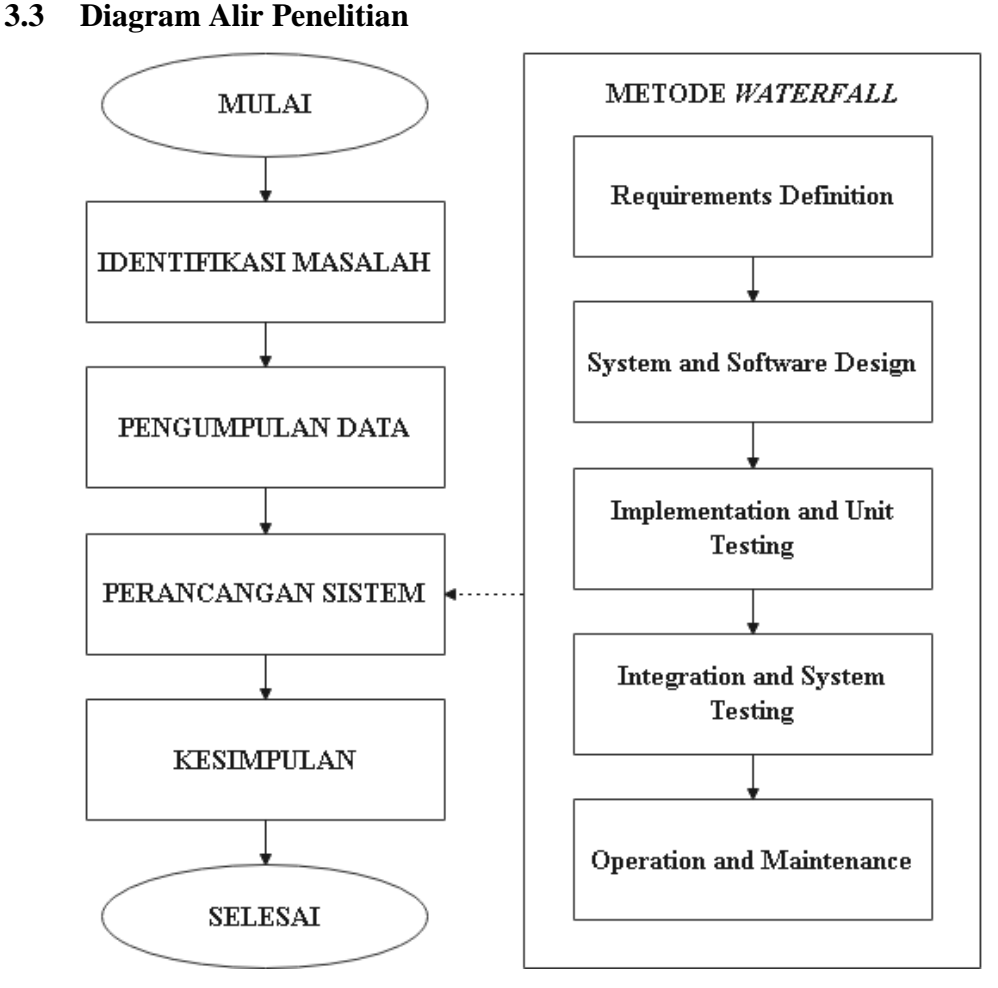

Gambar 3.1 Diagram alir penelitian

Pada gambar 3.1 menunjukkan diagram alir penelitian yang telah dijelaskan dalam susunan langkah-langkah strategis dalam uraian penelitian ini. Maka poinpoin tersebut akan dikembangkan oleh peneliti yang disampaikan sebagai berikut.

#### **3.3.1 Identifikasi Masalah**

Pada tahap ini, penulis melakukan pencarian di internet untuk mencari fakta atau informasi apa saja yang berkaitan dengan tanaman kedelai di Indonesia. Permasalahan yang didapat yaitu seputar angka produksi kedelai yang makin tahun makin menurun akibat beberapa faktor seperti penyempitan lahan produksi, iklim, serta adanya ancaman penyakit. Kemudian penulis lakukan kunjungan ke Laboratorium Pengamat Hama dan Penyakit Banyumas dan bertemu dan bertemu dengan pakar untuk mendapatkan informasi lebih lanjut.

#### **3.3.2 Pengumpulan Data**

Pada tahap pengumpulan data, peneliti menggunakan beberapa teknik dalam mengumpulkan data yang dibutuhkan sebagai penunjang penelitian, yaitu:

1. Wawancara

Wawancara dilakukan untuk mendapatkan informasi yang dibutuhkan dalam penelitian dalam bentuk tanya jawab secara langsung antara peneliti dengan pakar di Laboratorium Pengamat Hama dan Penyakit Banyumas. Data yang didapatkan adalah data penyakit yang menyerang tanaman kedelai beserta gejala-gejalanya. Selain itu, penulis melakukan tanya jawab dengan petani kedelai di Desa Pasinggangan, Kecamatan Banyumas, Kabupaten Banyumas untuk menentukan *user requirement* dan *system requirement.*

2. Studi Literatur

Studi literatur dilakukan untuk mendapatkan informasi yang dibutuhkan dengan membaca referensi penelitian sebelumnya dan teori-teori yang menyangkut penelitian dalam bentuk berupa jurnal, artikel *website*, buku, *paper* dan sebagainya yang terkait dengan penelitian yang akan dilakukan.

### **3.3.3 Perancangan Sistem**

Perancangan sistem pada sistem pakar ini menggunakan metode *waterfall* yang mana terdiri dari beberapa tahap yaitu *requirements definition*, *system and software design, implementation and unit testing, integration and system testing*, dan *operation and maintenance.*

## *3.3.4 Requirements Definition*

Pada tahap ini, dilakukan analisa data yang telah didapatkan yaitu *user requirement, system requirement,* data gejala, dan data penyakit. Berdasarkan pengumpulan data yang telah dilakukan, pengguna yang akan menggunakan sistem ini dibagi menjadi beberapa macam jenis, yaitu:

- 1. Admin adalah pengakses serta pengelola data-data yang ditampilkan di *website.*
- 2. Pengunjung yaitu adalah pengakses *website* seperti pengunjung *website* pada umumnya, petani kedelai, dan lain-lain. Pengunjung tidak memiliki akses untuk melakukan pengelolaan data seperti admin.

Berikut adalah daftar pengguna beserta hak akses yang dimiliki, ditunjukkan pada tabel 3.1 sebagai berikut:

| $\bf No$            | <b>Jenis</b>      | <b>Hak Akses</b><br>Dapat mengakses menu admin dengan cara login<br>Dapat keluar dari menu admin dengan cara logout<br>Dapat mengakses menu penyakit<br>Dapat melihat data penyakit<br>Dapat menambah data penyakit<br>Dapat menghapus data penyakit<br>Dapat mengakses menu gejala<br>Dapat melihat data gejala<br>Dapat menambah data gejala<br>Dapat menghapus data gejala<br>Dapat mengakses menu panduan<br>Dapat memutar video panduan |  |  |  |
|---------------------|-------------------|----------------------------------------------------------------------------------------------------|--|--|--|
|                     |                   |                                                                                                    |  |  |  |
| 1<br>$\overline{2}$ |                   |                                                                                                    |  |  |  |
|                     |                   |                                                                                                    |  |  |  |
|                     |                   |                                                                                                    |  |  |  |
|                     | Pengguna<br>Admin |                                                                                                    |  |  |  |
|                     |                   |                                                                                                    |  |  |  |
|                     |                   |                                                                                                    |  |  |  |
|                     |                   |                                                                                                    |  |  |  |
|                     |                   |                                                                                                    |  |  |  |
|                     |                   |                                                                                                    |  |  |  |
|                     |                   |                                                                                                    |  |  |  |
|                     |                   | Dapat mengakses menu keputusan                                                                                                    |  |  |  |
|                     |                   | Dapat melihat data keputusan                                                                                                    |  |  |  |
|                     |                   | Dapat menambah data keputusan                                                                                                    |  |  |  |
|                     |                   | Dapat menghapus data keputusan                                                                                                    |  |  |  |
|                     |                   | Dapat mengakses menu beranda                                                                                                    |  |  |  |
|                     |                   | Dapat mengakses menu diagnosa                                                                                                    |  |  |  |
|                     |                   | Dapat melakukan diagnosa                                                                                                    |  |  |  |
|                     |                   | Dapat melihat hasil diagnosa                                                                                                    |  |  |  |
|                     |                   | Dapat melihat detail hasil diagnosa                                                                                                    |  |  |  |
|                     |                   |                                                                                                    |  |  |  |
|                     |                   | Dapat melihat panduan                                                                                                    |  |  |  |
|                     |                   |                                                                                                    |  |  |  |
|                     |                   | Dapat mengakses menu beranda                                                                                                    |  |  |  |
|                     |                   | Dapat mengakses menu diagnosa                                                                                                    |  |  |  |
|                     | Pengunjung        | Dapat melakukan diagnosa                                                                                                    |  |  |  |
|                     |                   | Dapat melihat hasil diagnosa                                                                                                    |  |  |  |
|                     |                   | Dapat melihat detail hasil diagnosa                                                                                                    |  |  |  |

Tabel 3.1 *User Requirement*

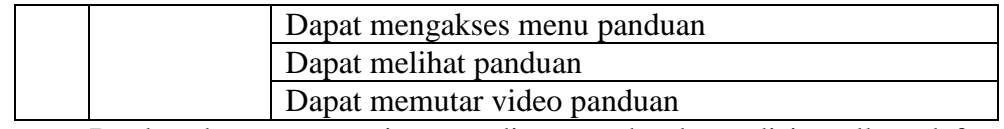

Berdasarkan user requirement diatas, maka dapat disimpulkan daftar *system requirement* yang ditunjukkan pada tabel 3.2 sebagai berikut:

#### Tabel 3.2 *System Requirement*

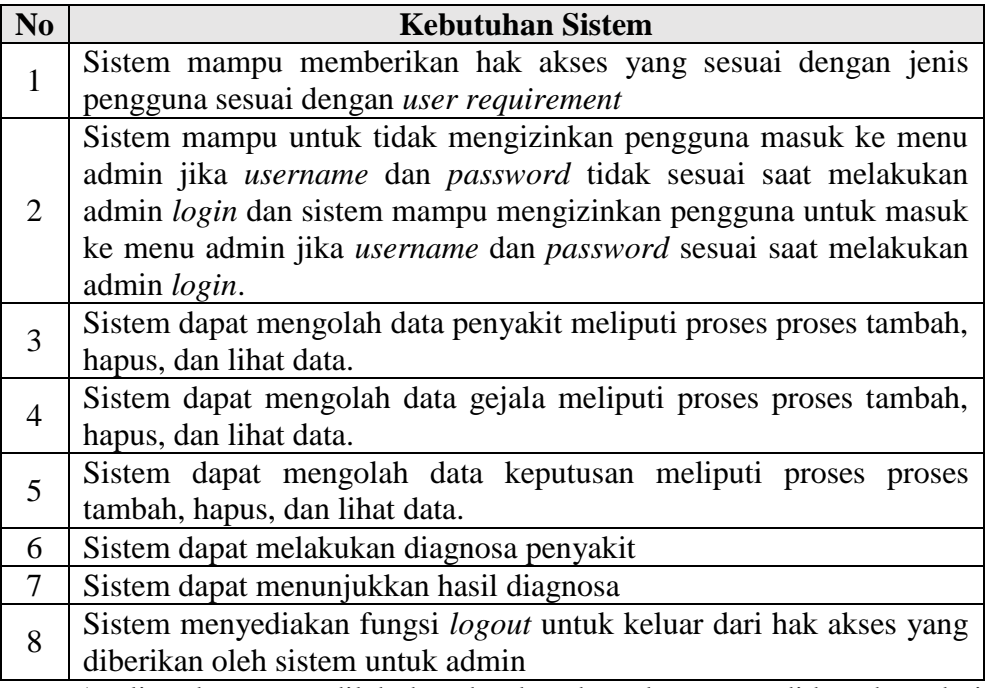

Analisa data yang dilakukan berdasarkan data yang didapatkan dari wawancara dan studi literatur menghasilkan beberapa ringkasan data berupa data penyakit dan data gejala penyakit. Data yang sudah terkumpul lalu diinisialisasi menggunakan kode-kode khusus. Inisialisasi dilakukan guna memudahkan dalam pembuatan basis aturan atau *rule* atau basis pengetahuan lalu mengimplementasikannya ke dalam program sistem pakar. Pada tabel 3.3 merupakan data nama penyakit yang sudah diinisialisasi.

| N <sub>0</sub> | <b>Kode Penyakit</b> | Nama Penyakit       |
|----------------|----------------------|---------------------|
|                | <b>P01</b>           | Layu Bakteri        |
| 2              | P <sub>0</sub> 2     | <b>Busuk Akar</b>   |
| 3              | P <sub>0</sub> 3     | <b>Karat Daun</b>   |
|                | P <sub>04</sub>      | Virus Kerdil        |
|                | P <sub>05</sub>      | <b>Busuk Batang</b> |
|                | P <sub>06</sub>      | <b>Bercak Daun</b>  |
|                |                      | Antraknosa          |

Tabel 3.3 Data Penyakit

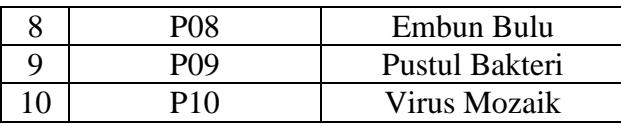

Setiap penyakit tentunya memiliki gejala-gejala yang tidak sepenuhnya

identik. Berikut tabel 3.4 yang merupakan gejala penyakit beserta kodenya.

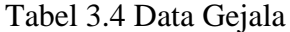

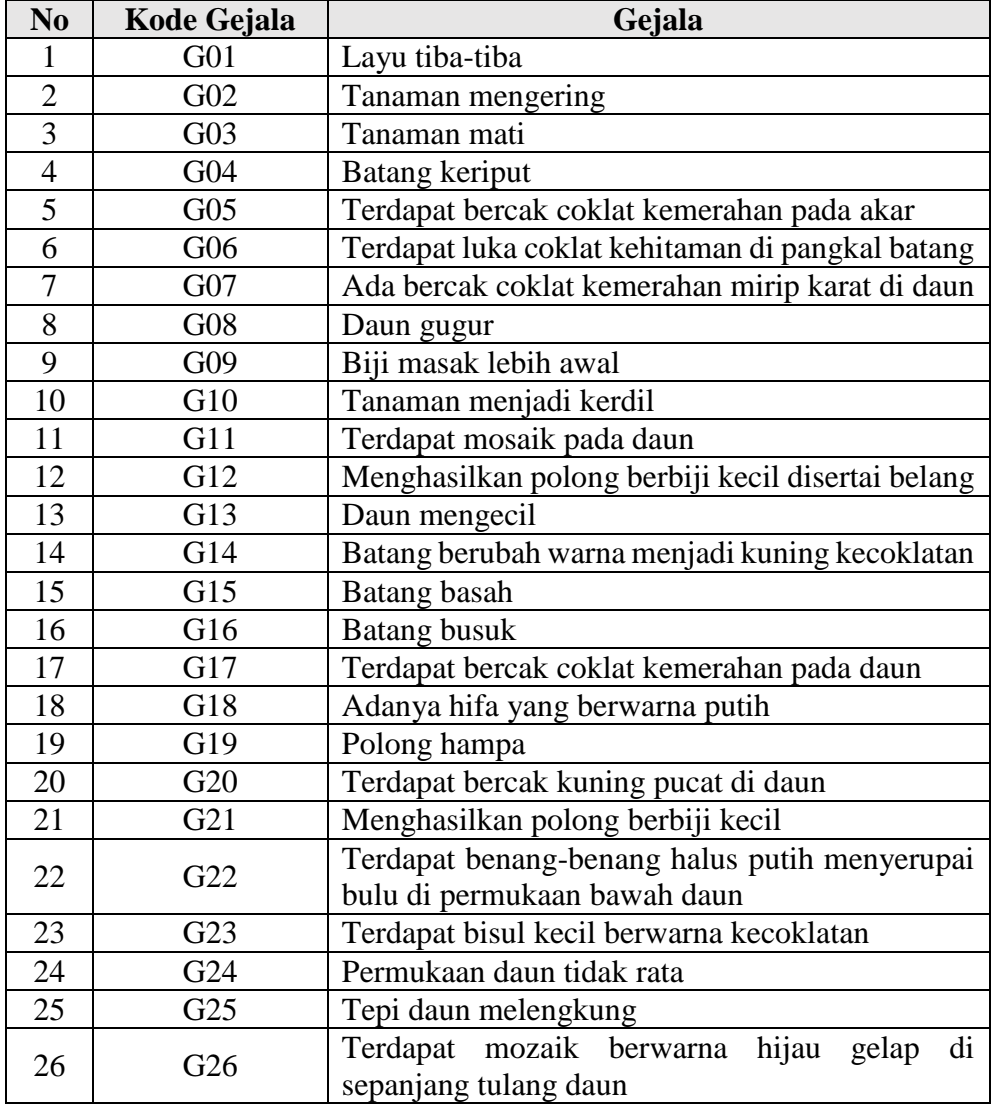

Berdasarkan data penyakit dan data gejala penyakit, supaya data-data tersebut menjadi lebih mudah untuk diolah menjadi basis aturan atau *rule* atau basis pengetahuan maka diperlukan untuk membuat relasi atau hubungan antara kode gejala dan penyakit. Hubungan kode gejala dan penyakit dapat dilihat di tabel 3.5.

|             | <b>Kode Penyakit</b>               |                |             |              |                         |             |                         |                         |             |                    |
|-------------|------------------------------------|----------------|-------------|--------------|-------------------------|-------------|-------------------------|-------------------------|-------------|--------------------|
| Kode Gejala | <b>P01</b>                         | <b>P02</b>     | <b>P03</b>  | <b>P04</b>   | <b>P05</b>              | <b>P06</b>  | <b>P07</b>              | <b>P08</b>              | <b>P09</b>  | <b>P10</b>         |
| G01         | $\overline{\mathsf{V}}$            |                |             |              |                         |             |                         |                         |             |                    |
| G02         | $\ensuremath{\mathsf{V}}$          |                |             |              |                         |             |                         |                         |             |                    |
| G03         | $\overline{\overline{\mathsf{V}}}$ | $\overline{V}$ |             |              | $\overline{V}$          |             |                         |                         |             |                    |
| <b>G04</b>  |                                    | $\bar{V}$      |             |              |                         |             |                         |                         |             |                    |
| G05         |                                    | $\mathbf V$    |             |              |                         |             |                         |                         |             |                    |
| G06         |                                    | $\overline{V}$ |             |              |                         |             |                         |                         |             |                    |
| <b>G07</b>  |                                    |                | $\mathbf V$ |              |                         |             |                         |                         |             |                    |
| <b>G08</b>  |                                    |                | $\mathbf V$ |              |                         | V           | V                       |                         | V           |                    |
| <b>G09</b>  |                                    |                | $\mathbf V$ |              |                         |             |                         |                         |             |                    |
| <b>G10</b>  |                                    |                |             | $\mathbf{V}$ |                         |             | $\mathbf{V}$            | V                       |             |                    |
| <b>G11</b>  |                                    |                |             | $\mathbf V$  |                         |             |                         |                         |             |                    |
| G12         |                                    |                |             | $\mathbf{V}$ |                         |             |                         |                         |             |                    |
| <b>G13</b>  |                                    |                |             | $\mathbf V$  |                         |             |                         |                         |             |                    |
| G14         |                                    |                |             |              | $\overline{V}$          |             |                         |                         |             |                    |
| G15         |                                    |                |             |              | $\overline{\mathsf{V}}$ |             |                         |                         |             |                    |
| G16         |                                    |                |             |              | $\overline{\rm v}$      |             |                         |                         |             |                    |
| <b>G17</b>  |                                    |                |             |              |                         | $\mathbf V$ |                         |                         |             |                    |
| <b>G18</b>  |                                    |                |             |              |                         |             | $\overline{\mathsf{V}}$ |                         |             |                    |
| <b>G19</b>  |                                    |                |             |              |                         |             | $\mathbf V$             |                         |             |                    |
| G20         |                                    |                |             |              |                         |             |                         | $\overline{\mathsf{V}}$ |             |                    |
| G21         |                                    |                |             |              |                         |             |                         | $\mathbf{V}$            |             | $\mathbf V$        |
| G22         |                                    |                |             |              |                         |             |                         | $\overline{V}$          |             |                    |
| G23         |                                    |                |             |              |                         |             |                         |                         | $\mathbf V$ |                    |
| G24         |                                    |                |             |              |                         |             |                         |                         |             | V                  |
| G25         |                                    |                |             |              |                         |             |                         |                         |             | $\mathbf V$        |
| G26         |                                    |                |             |              |                         |             |                         |                         |             | $\overline{\rm V}$ |

Tabel 3.5 Relasi penyakit dan gejala

Untuk menghasilkan sistem pakar yang baik maka pembuatan basis

*rule* atau basis pengetahuan supaya proses inferensi berjalan dengan baik. Basis pengetahuan dibuat berdasarkan data relasi antara data penyakit dan data gejala (Tabel 3.5) menggunakan aturan *IF-THEN*. Basis pengetahuan dapat dilihat pada tabel 3.6 dibawah.

Tabel 3.6 Basis aturan

| No | Rule                                    |
|----|-----------------------------------------|
|    | IF G01 AND G02 AND G03 THEN P01         |
|    | IF G03 AND G04 AND G05 AND G06 THEN P02 |
|    | IF G07 AND G08 AND G09 THEN P03         |
|    | IF G10 AND G11 AND G12 AND G13 THEN P04 |

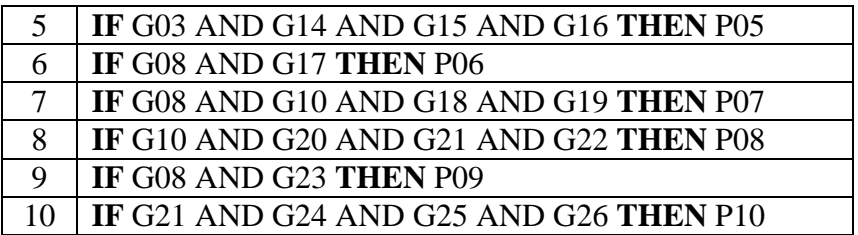

## *3.3.5 System and Sofware Design*

Perancangan sistem adalah tahap dimana sistem dirancang pada sisi basis data, alur sistem dan tampilan sistem. Tahap ini dilakukan berdasarkan hasil analisa kebutuhan sistem di tahap sebelumnya.

### **3.3.5.1** *Use Case Diagram*

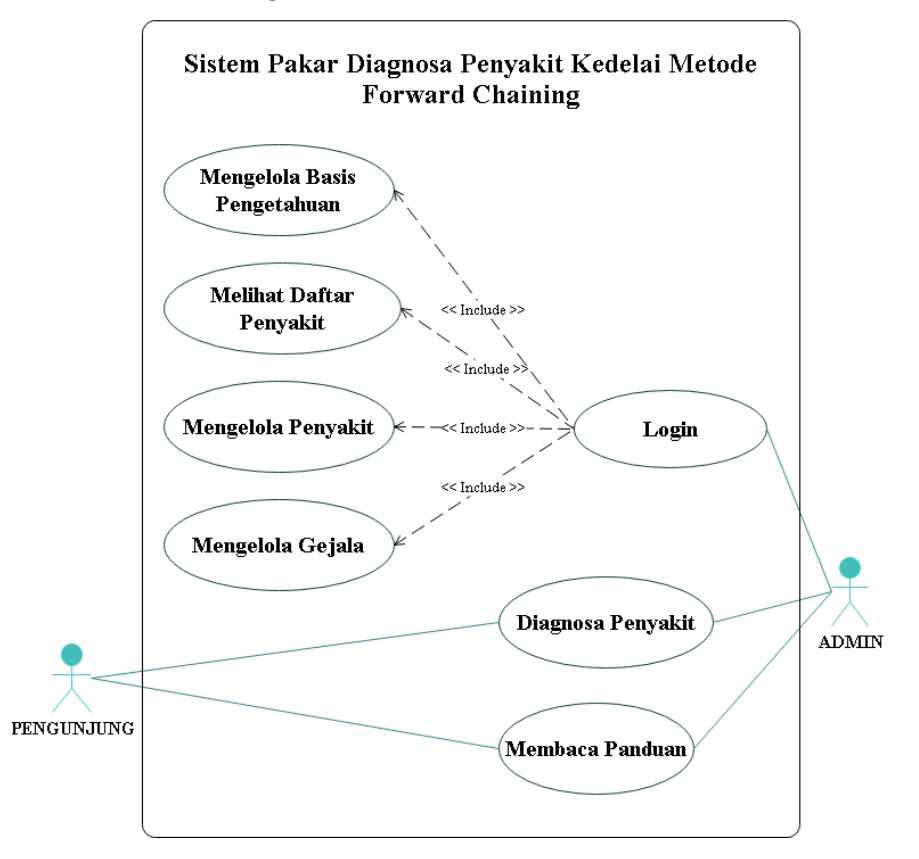

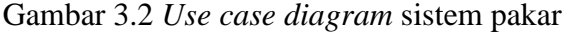

Gambar 3.2 merupakan *use case diagram website* sistem pakar untuk menggambarkan interaksi antara sistem, pengunjung, dan pengelola *website*. Pada diagram tersebut memiliki dua aktor yaitu admin yang mewakili pengelola *website*, dan pengunjung yang mewakili pengunjung *website*. Masing-masing aktor memiliki atributnya. Aktor pengunjung dapat melakukan beberapa artibut yaitu melakukan diagnosa penyakit, dan membaca panduan cara menggunakan sistem pakar. Aktor admin dapat melakukan semua atribut yang dipunyai oleh aktor pengunjung. Selain atribut yang dipunyai oleh pengunjung, aktor admin dapat melakukan *login* supaya admin dapat melakukan pengelolaan data penyakit, gejala, dan keputusan.

### **3.3.5.2** *Class Diagram*

Berikut adalah *class diagram* dari sistem pakar yang akan dibangun:

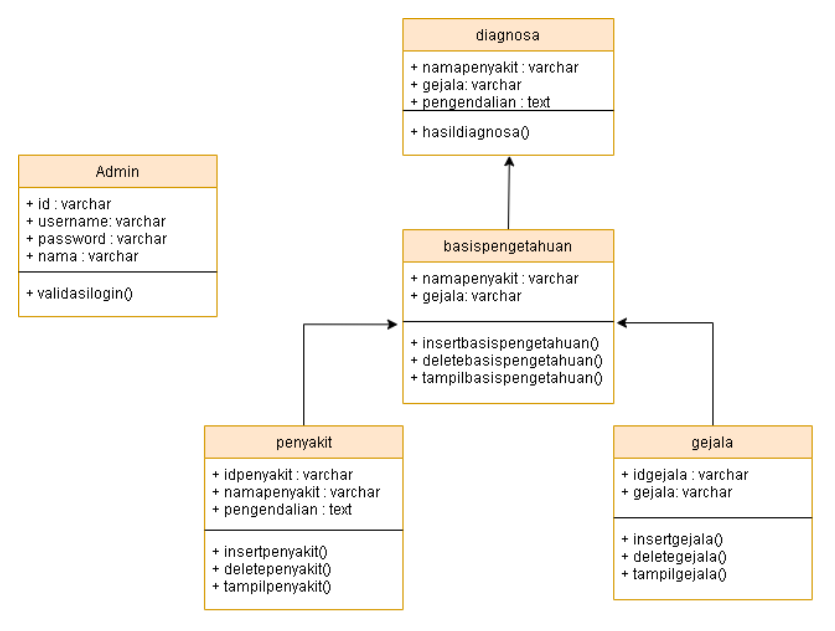

Gambar 3.3 *Class diagram* sistem pakar

Pada *class diagram* diatas ditunjukkan bahwa sistem memiliki lima class yang terdiri dari admin, penyakit, gejala, basis pengetahuan, dan diagnosa.

### **3.3.5.3** *Activity Diagram*

Berikut adalah *activity diagram* yang memperlihatkan alur jalannya setiap menu yang ada pada sistem pakar. Berikut penjelasan tiap-tiap *activity diagram:*

a) *Activity Diagram Login* Admin

Gambar 3.4 merupakan gambar aktivitas admin dengan sistem. Admin memiliki aktivitas mengisi *username* dan *password* pada saat *login* admin, kemudian pada sistem dilakukan proses validasi *login* dengan menyesuaikan basis data. Jika validasi *login* tidak berhasil, maka akan berpindah ke halaman beranda.

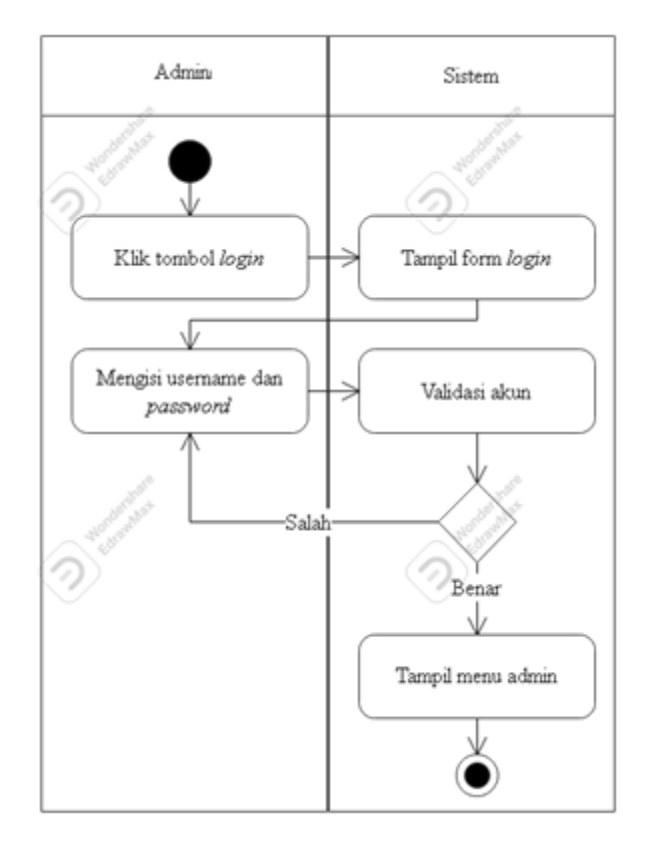

Gambar 3.4 *Activity diagram login* admin

*b) Activity Diagram* Diagnosa

Gambar 3.5 merupakan gambar aktivitas semua pengguna (admin dan pengunjung) dengan sistem pada saat melakukan diagnosa penyakit kedelai. Admin atau pengunjung memilih menu diagnosa, kemudian memilih gejala penyakit dan mendapatkan hasil diagnosa berupa nama penyakit yang memiliki detail berupa gejala-gejala dan cara pengendaliannya.

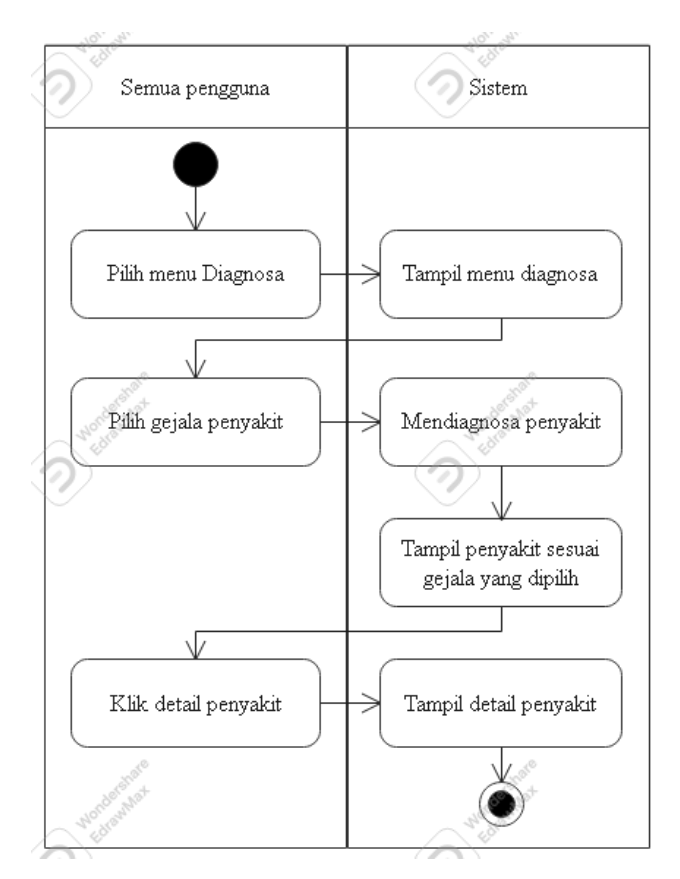

Gambar 3.5 *Activity diagram* diagnosa

# c) *Activity Diagram* Kelola Penyakit

Gambar 3.6 merupakan gambar aktivitas admin dengan sistem pada saat akan melakukan pengelolaan data penyakit berupa penambahan data. Supaya dapat melakukan mengelola data penyakit maka admin terlebih dahulu melakukan *login,* kemudian pilih menu Penyakit. Setelah masuk menu penyakit, klik tombol tambah data, kemudian masukkan data penyakit berupa id penyakit, nama penyakit dan pengendalian penyakit.

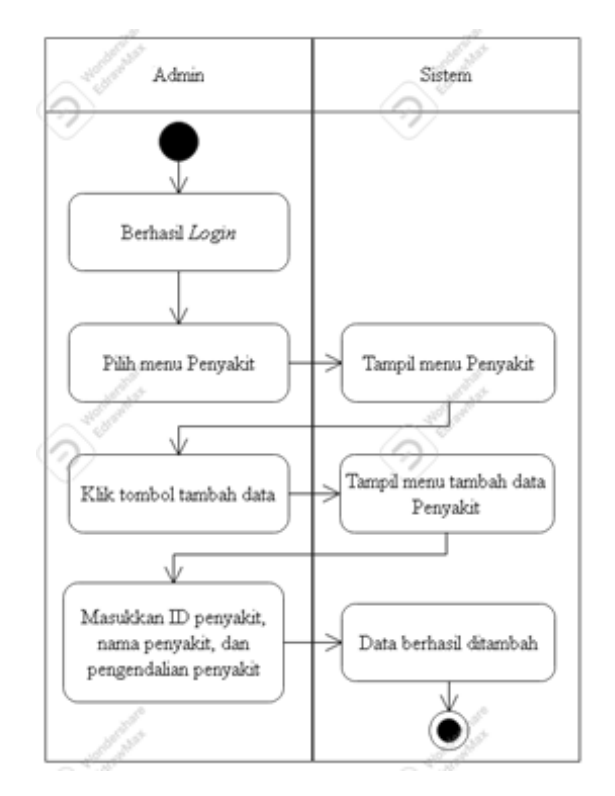

Gambar 3.6 *Activity diagram* tambah data penyakit Gambar 3.7 merupakan gambar aktivitas admin dengan sistem pada saat akan melakukan pengelolaan data penyakit berupa hapus data. Masuk menu penyakit, klik tombol atau ikon *delete*, setelah itu data penyakit yang dipilih untuk hapus maka akan dihapus oleh sistem.

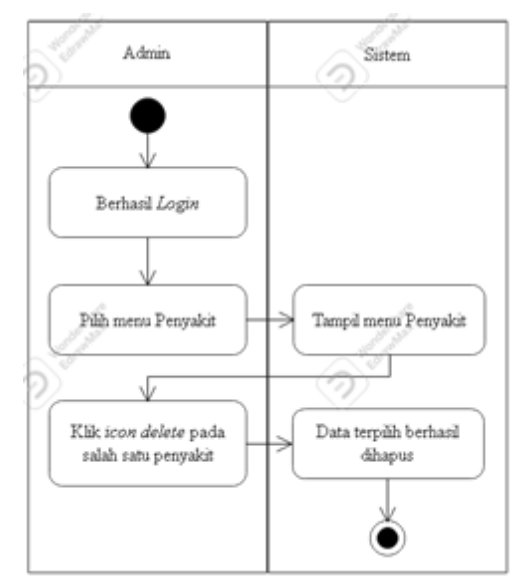

Gambar 3.7 *Activity diagram* hapus data penyakit

d) *Activity Diagram* Kelola Gejala

Gambar 3.8 merupakan gambar aktivitas admin dengan sistem pada saat akan melakukan pengelolaan data gejala berupa penambahan data. Supaya dapat melakukan mengelola data gejala maka admin terlebih dahulu melakukan *login*, kemudian pilih menu gejala. Setelah masuk menu gejala, klik tombol tambah data, kemudian masukkan data gejala berupa ID gejala dan nama gejala.

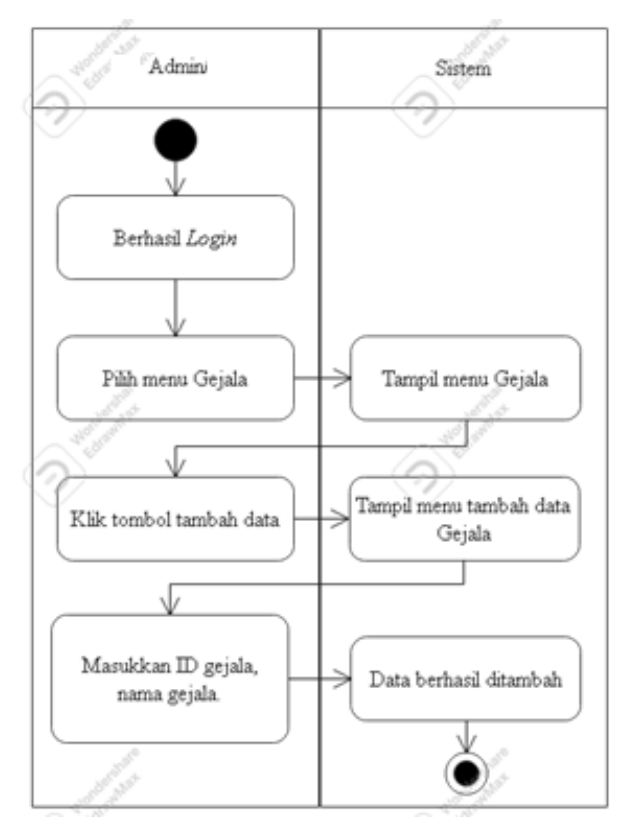

Gambar 3.8 *Activity diagram* tambah data gejala

Gambar 3.9 merupakan gambar aktivitas admin dengan sistem pada saat akan melakukan pengelolaan data gejala berupa hapus data. Lakukan *login*, lalu masuk menu gejala, klik tombol atau ikon *delete*, setelah itu data gejala yang dipilih untuk hapus maka akan dihapus oleh sistem.

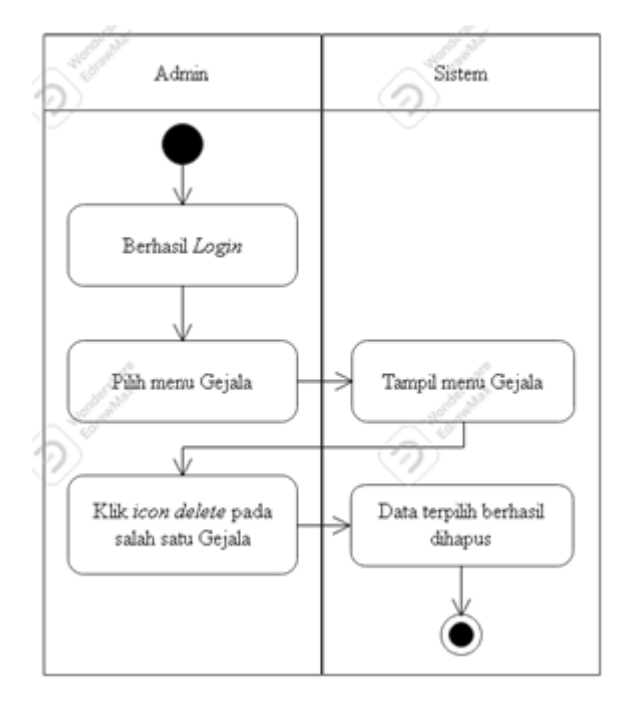

Gambar 3.9 *Activity diagram* hapus data gejala

# e) *Activity Diagram* Kelola Keputusan

Gambar 3.10 merupakan gambar aktivitas admin dengan sistem pada saat akan melakukan pengelolaan data keputusan berupa penambahan data. Supaya dapat melakukan mengelola data tersebut maka admin terlebih dahulu melakukan *login*, kemudian pilih menu keputusan. Setelah masuk menu keputusan, klik tombol tambah data, kemudian masukkan data berupa nama penyakit yang tersedia (yang sudah dimasukkan melalui menu penyakit) dan gejala-gejala (yang sudah dimasukkan melalui menu gejala) yang relevan dengan penyakit yang dipilih.

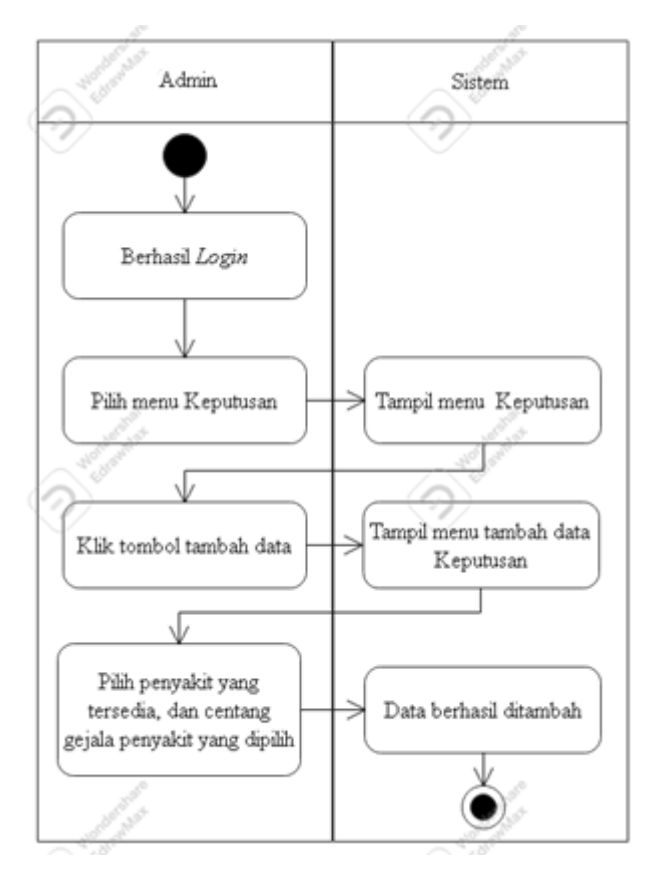

Gambar 3.10 *Activity diagram* tambah data keputusan Gambar 3.11 merupakan gambar aktivitas admin dengan sistem pada saat akan melakukan pengelolaan data keputusan berupa hapus data. Lakukan *login*, lalu masuk menu keputusan, klik tombol atau ikon *delete*, setelah itu data keputusan yang dipilih untuk hapus maka akan dihapus oleh sistem.

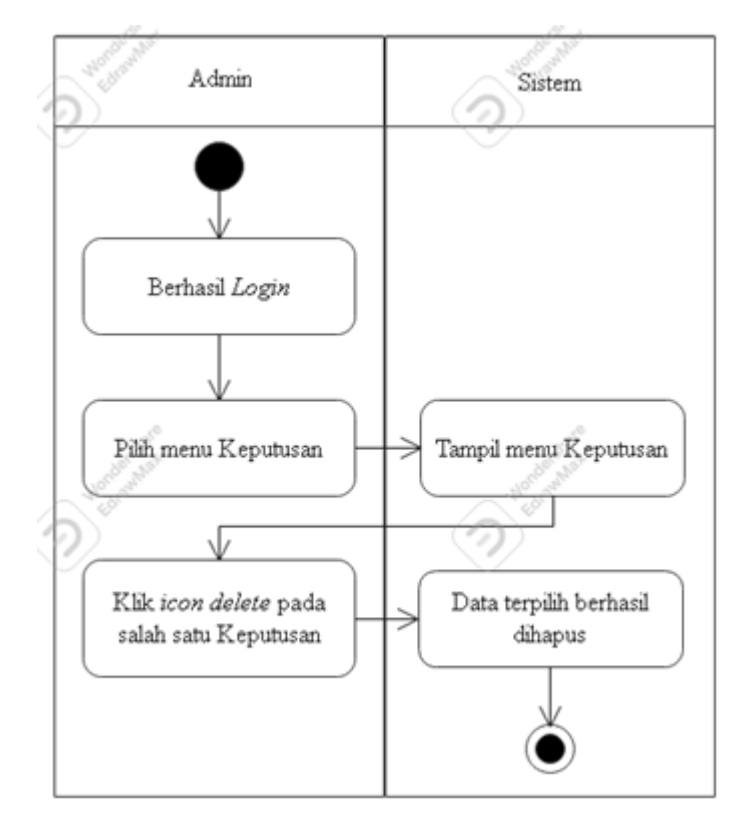

Gambar 3.11 *Activity diagram* hapus data keputusan

## f) *Activity Diagram* Baca Panduan

Gambar 3.12 merupakan gambar aktivitas semua pengguna dengan sistem pada saat akses menu Panduan. Admin atau pengunjung memilih menu Panduan, kemudian sistem menampilkan panduan cara menggunakan sistem pakar.

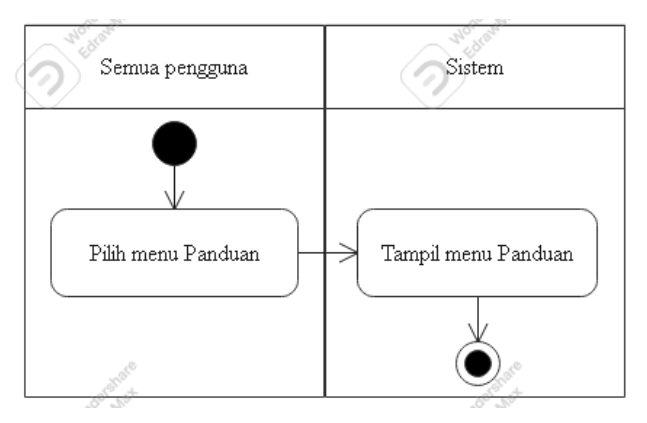

Gambar 3.12 *Activity diagram* menu panduan

## **3.3.5.4** *Sequence Diagram*

Berikut adalah *sequence diagram* yang memperlihatkan hubungan antara objek dengan sistem pada sistem pakar. Berikut penjelasan tiap-tiap *sequence diagram:*

a) *Sequence Diagram Login* Admin

Gambar 3.13 merupakan diagram urutan yang menunjukkan interaksi admin dengan sistem. Admin memiliki aktivitas mengisi *username* dan *password* pada saat *login* admin, kemudian pada sistem dilakukan proses validasi *login*. Jika proses validasi berhasil, maka sistem akan menampilkan menu admin.

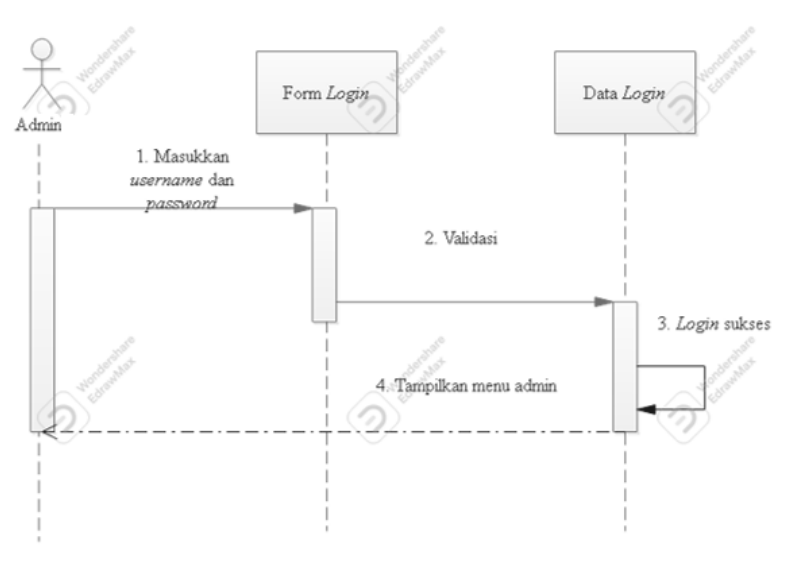

#### Gambar 3.13 *Sequence diagram login* admin

#### *b) Sequence Diagram* Diagnosa

Gambar 3.14 merupakan diagram urutan yang menunjukkan gambar interaksi semua pengguna dengan sistem pada saat melakukan diagnosa penyakit kedelai. Admin atau pengunjung memilih menu diagnosa, kemudian memilih gejala penyakit. Setelah pemilihan gejala selesai, dan admin atau pengunjung melakukan *submit,* maka sistem akan menampilkan hasil diagnosa berupa penyakit beserta detailnya.

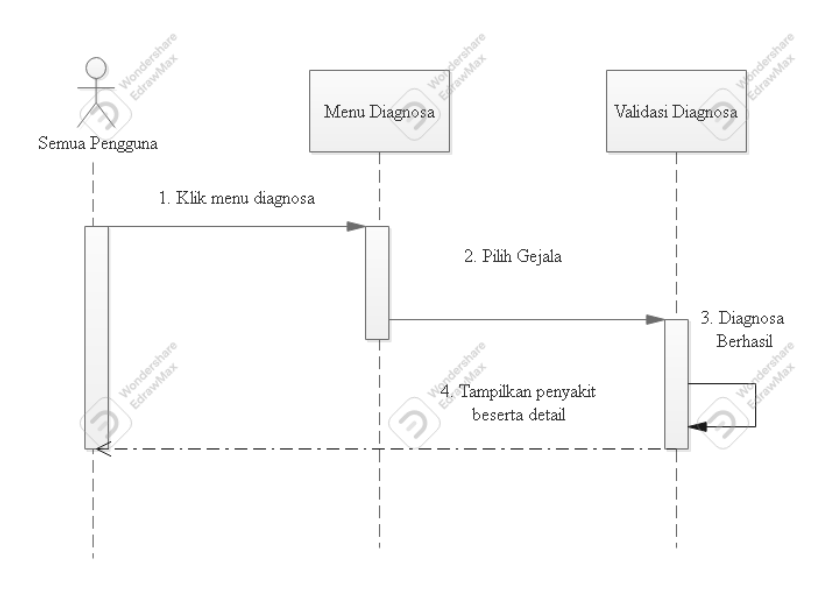

Gambar 3.14 *Sequence diagram* diagnosa

## c) *Sequence Diagram* Kelola Penyakit

Gambar 3.15 merupakan diagram urutan yang menunjukkan aktivitas admin dengan sistem pada saat akan melakukan pengelolaan data penyakit berupa penambahan data. Supaya dapat melakukan mengelola data penyakit maka admin terlebih dahulu melakukan *login*, kemudian pilih menu penyakit. Setelah masuk menu penyakit, klik tombol tambah data, kemudian masukkan data penyakit, lalu *sumbit* data. Setelahnya sistem akan menampilkan pesan berupa berhasil atau tidaknya data ditambahkan.

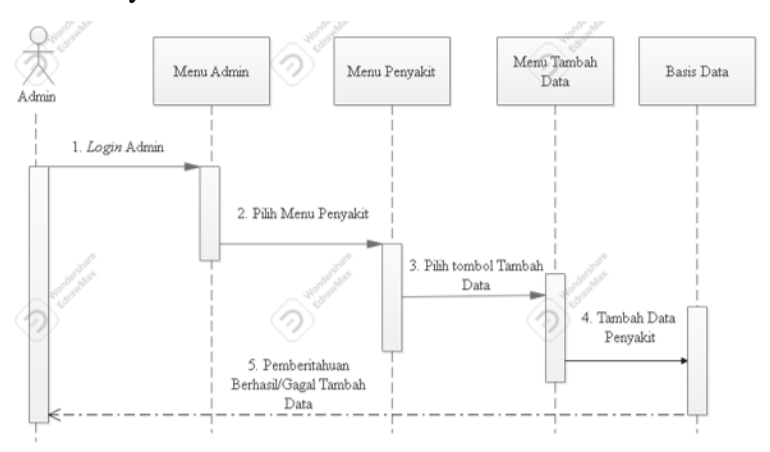

Gambar 3.15 *Sequence diagram* tambah data penyakit

Gambar 3.16 merupakan diagram urutan yang menunjukkan interaksi admin dengan sistem pada saat akan melakukan pengelolaan data penyakit berupa hapus data. Masuk menu penyakit, klik tombol atau ikon *delete*, setelah itu data penyakit yang dipilih untuk hapus maka akan dihapus oleh sistem. Setelah itu, sistem akan menampilkan pesan apakah data berhasil dihapus atau tidak.

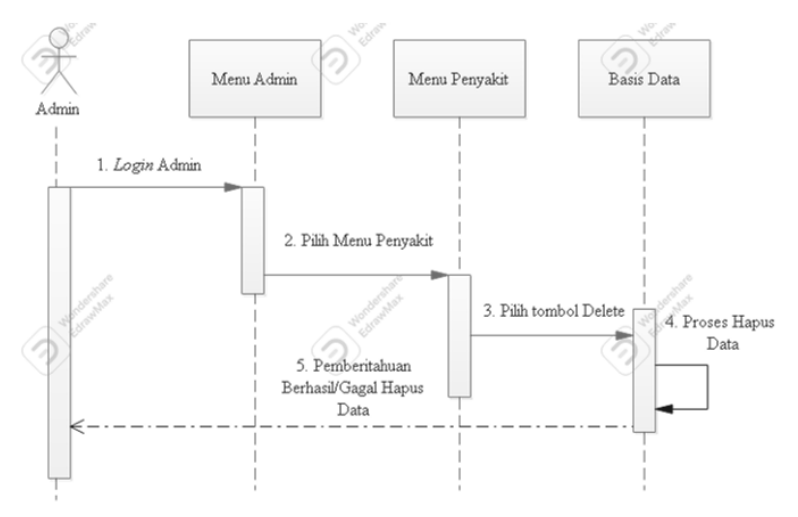

Gambar 3.16 *Sequence diagram* hapus data penyakit

## d) *Sequence Diagram* Kelola Gejala

Gambar 3.17 merupakan diagram urutan yang menunjukkan interaksi admin dengan sistem pada saat akan melakukan pengelolaan data gejala berupa penambahan data. Supaya dapat melakukan mengelola data gejala maka admin terlebih dahulu melakukan *login*, kemudian pilih menu gejala. Setelah masuk menu gejala, klik tombol tambah data, kemudian masukkan data gejala lalu *sumbit* data. Setelah itu, sistem akan menampilkan pesan apakah data berhasil dimasukkan atau tidak.

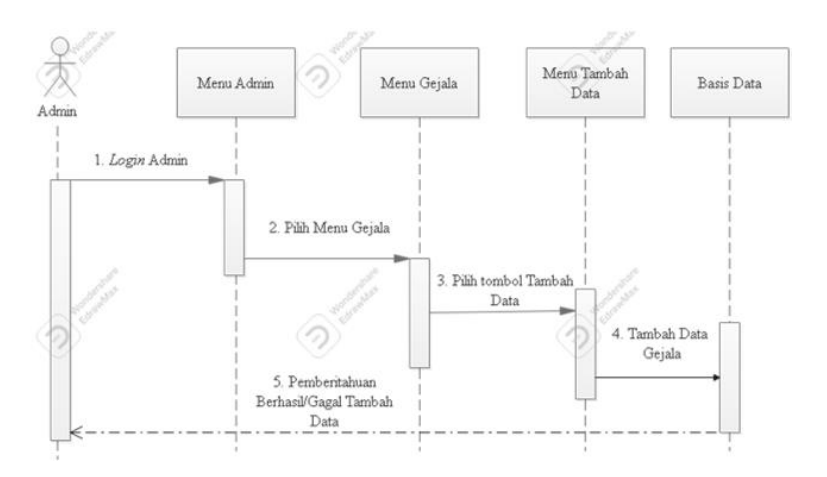

Gambar 3.17 *Sequence diagram* tambah data gejala Gambar 3.18 merupakan diagram urutan yang menampilkan interaksi antara admin dengan sistem pada saat akan melakukan pengelolaan data gejala berupa hapus data. Lakukan login, lalu masuk menu gejala, klik tombol atau ikon *delete*, setelah itu data gejala yang dipilih untuk hapus maka akan dihapus oleh sistem dan sistem akan menampilkan pesan apakah data berhasil dihapus atau tidak.

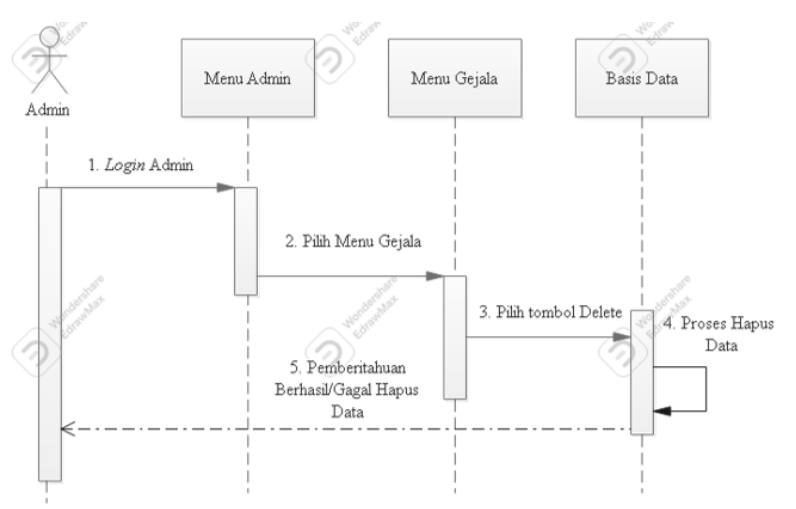

Gambar 3.18 *Sequence diagram* hapus data gejala

e) *Sequence Diagram* Kelola Keputusan

Gambar 3.19 merupakan diagram urutan yang menunjukkan interkasi antara admin dengan sistem pada saat akan melakukan pengelolaan data keputusan berupa penambahan data. Supaya dapat melakukan mengelola data tersebut maka admin terlebih dahulu melakukan login, kemudian pilih menu keputusan. Setelah masuk menu keputusan, klik tombol tambah data, kemudian masukkan data berupa nama penyakit yang tersedia (yang sudah dimasukkan melalui menu penyakit) dan gejala-gejala (yang sudah dimasukkan melalui menu gejala) yang relevan dengan penyakit yang dipilih. Setelah melakukan *submit* data, maka sistem akan menampilkan pesan apakah data berhasil dimasukkan atau tidak.

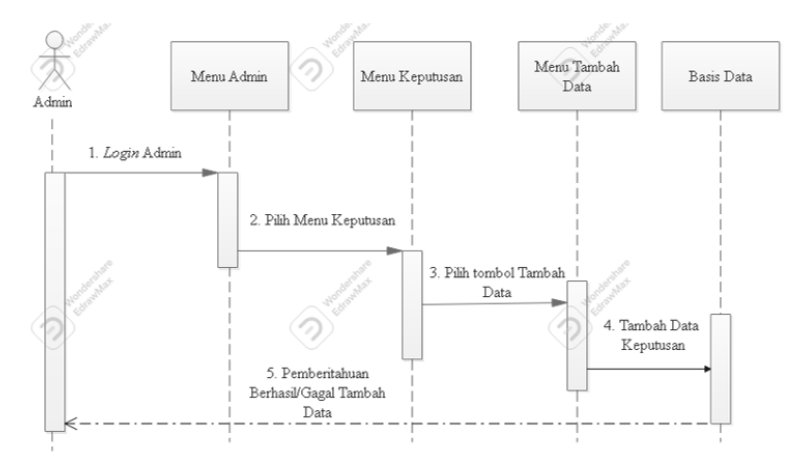

Gambar 3.19 *Sequence diagram* tambah data keputusan Gambar 3.20 merupakan diagram urutan yang menunjukkan interaksi admin dengan sistem pada saat akan melakukan pengelolaan data keputusan berupa hapus data. Lakukan login, lalu masuk menu keputusan, klik tombol atau ikon *delete*, setelah itu data keputusan yang dipilih untuk hapus maka akan dihapus oleh sistem. Setelah itu, sistem akan menampilkan pesan apakah data berhasil dihapus atau tidak.

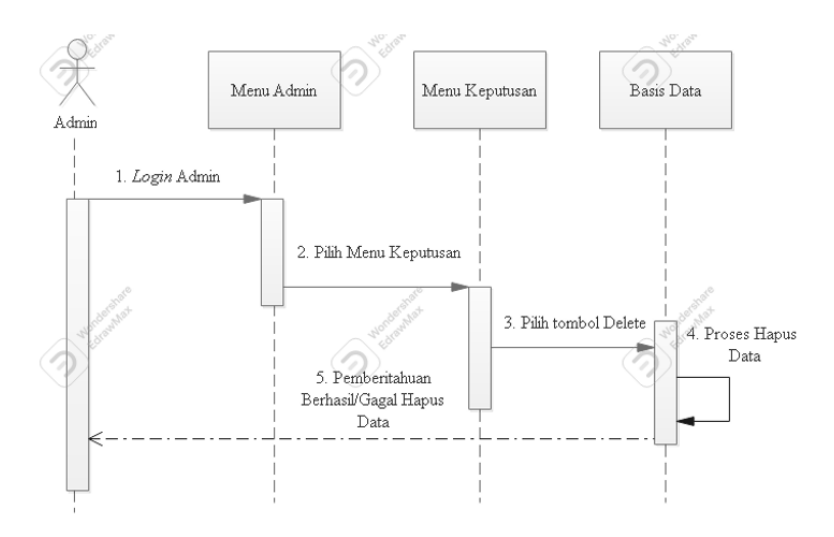

Gambar 3.20 *Sequence diagram* hapus data keputusan

## f) *Sequence Diagram* Baca Panduan

Gambar 3.21 merupakan gambar aktivitas admin atau *user* dengan sistem pada saat akses menu Panduan. Admin atau user memilih menu Panduan, kemudian sistem menampilkan panduan cara menggunakan sistem pakar.

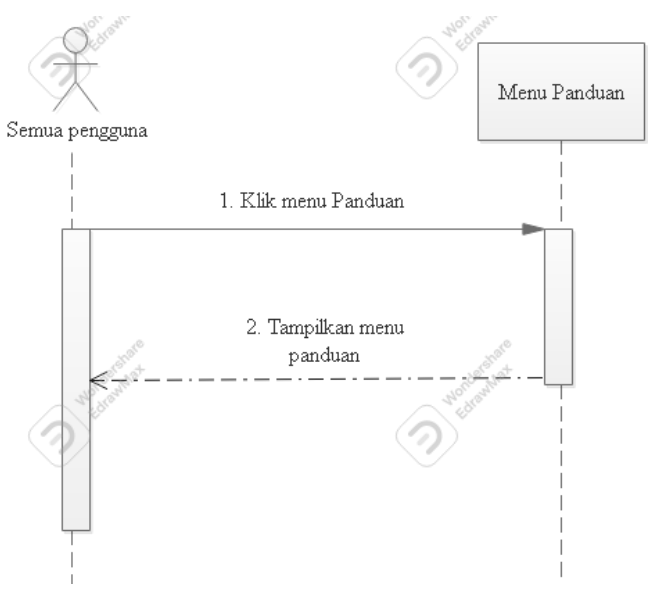

Gambar 3.21 *Sequence diagram* menu panduan

## **3.3.5.5 Rancangan Basis Data**

Berikut merupakan rancangan basis data pada sistem pakar yang disajikan dalam bentuk tabel diawali dengan tabel 3.7 tabel admin.

| <b>Nama Field</b> | <b>Tipe Data</b> | <b>Ukuran</b> | Keterangan                 |
|-------------------|------------------|---------------|----------------------------|
| id admin          | <b>VARCHAR</b>   | 20            | Nomor pembeda pada tiap-   |
|                   |                  |               | tiap admin, AUTO           |
|                   |                  |               | <b>INCREMENT, PRIMARY</b>  |
|                   |                  |               | <b>KEY</b>                 |
| username          | <b>VARCHAR</b>   | 20            | Username tiap-tiap admin   |
| password          | <b>VARCHAR</b>   | 20            | Kata sandi tiap-tiap admin |
| nama              | <b>VARCHAR</b>   | 20            | Nama pemilik akun          |

Tabel 3.7 Tabel admin

Pada tabel 3.8 adalah tabel penyakit yang memiliki tiga *field*.

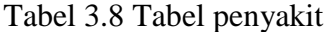

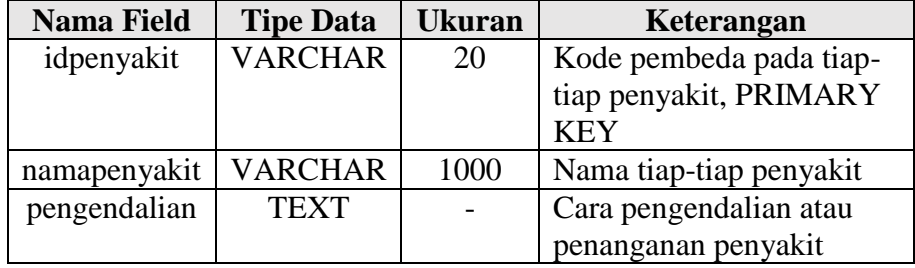

Pada tabel 3.9 adalah tabel penyakit yang memiliki dua *field*.

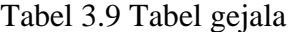

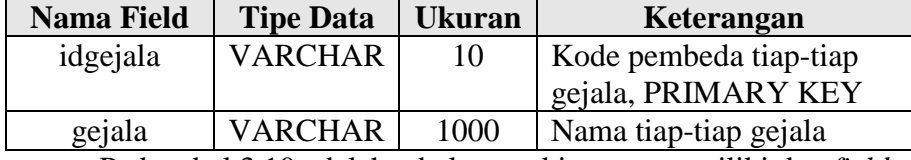

Pada tabel 3.10 adalah tabel penyakit yang memiliki dua *field*.

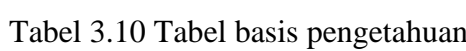

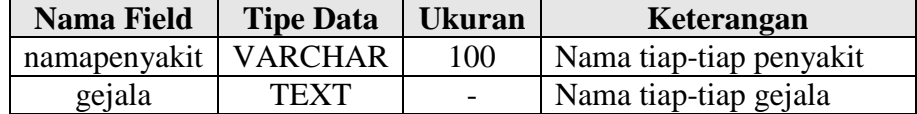

## **3.3.5.6 Rancangan Antarmuka Sistem**

Perancangan antarmuka sistem atau UI (*User Interface)* sistem bertujuan untuk menentukan tata letak yang baik serta menentukan konten yang relevan dengan penelitian. Berikut penjelasan rancangan:

a) Menu Beranda

Pada gambar 3.22 merupakan rancangan antarmuka menu awal *website*, menu akan otomatis terbuka pada saat pertama kali membuka *website*. Terdapat tombol login dan menumenu utama yang ada pada *website*.

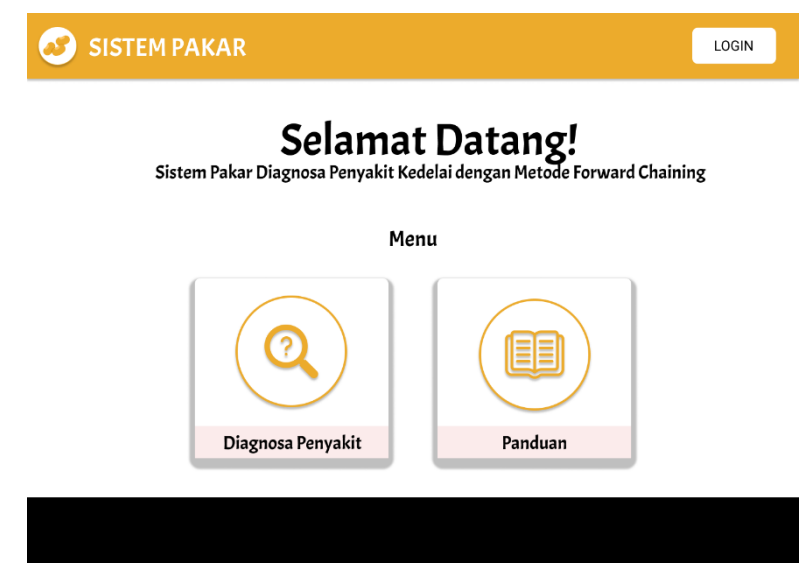

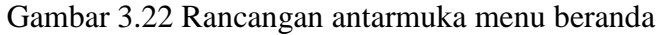

b) Menu Diagnosa

Pada gambar 3.23 merupakan rancangan antarmuka menu diagnosa penyakit yang dimana menu itu adalah menu utama pada *website*. Didalam menu ini menampilkan semua gejala yang terdapat pada basis data *website*. Jika *user* mencentang gejala dan mengeklik tombol cek penyakit maka pada tabel hasil diagnosa akan muncul nama penyakit sesuai dengan gejala yang dipilih.

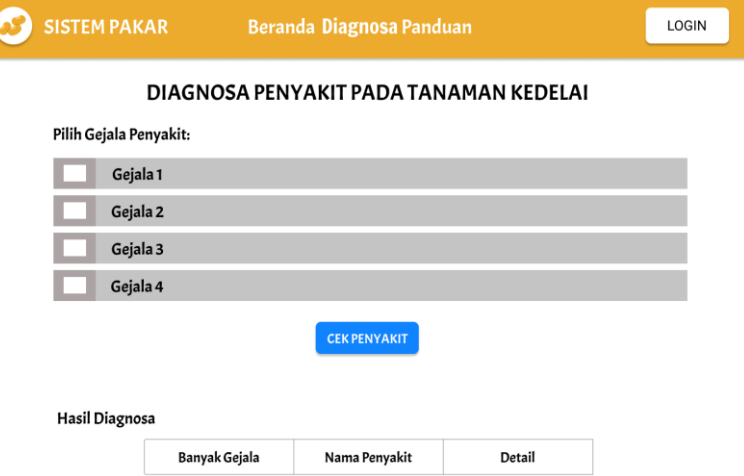

Gambar 3.23 Rancangan antarmuka menu diagnosa

c) Menu Detail Hasil Diagnosa

Pada gambar 3.24 merupakan rancangan antarmuka menu detail hasil diagnosa. Menu ini dapat diakses dengan cara mengeklik ikon detail pada hasil diagnosa di menu diagnosa. Di dalam menu ini terdapat informasi spesifik tentang suatu penyakit seperti nama penyakit, gejala penyakit tersebut, dan penanggulangan penyakit tersebut.

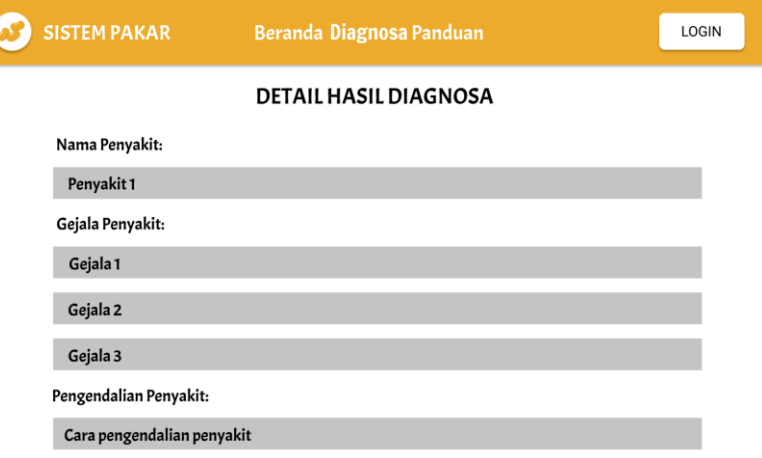

Gambar 3.24 Rancangan antarmuka menu detail hasil

diagnosa

d) Menu Panduan

Pada gambar 3.25 merupakan rancangan antarmuka menu panduan. Di dalam menu ini terdapat informasi cara menggunakan sistem pakar dalam bentuk video.

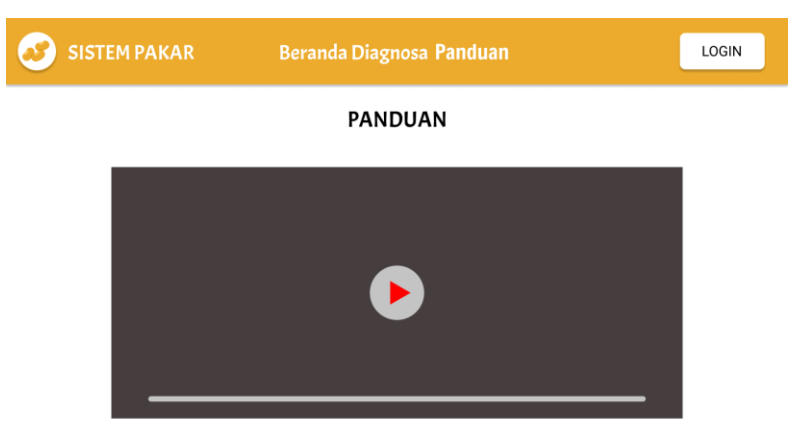

Gambar 3.25 Rancangan antarmuka menu panduan

e) Form *Login* Admin

Pada gambar 3.26 merupakan rancangan antarmuka form *login* admin. Form dapat diakses dengan cara mengeklik tombol login yang terdapat di setiap halaman.

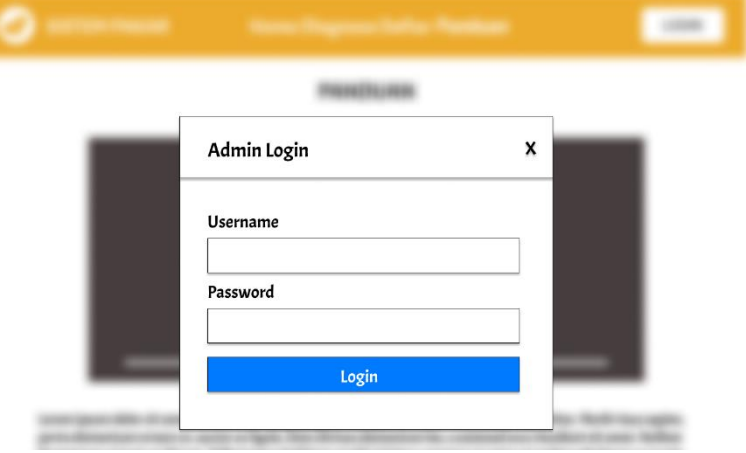

Gambar 3.26 Rancangan antarmuka form login admin

f) Menu Admin

Pada gambar 3.27 merupakan rancangan antarmuka menu admin. Menu admin ini bisa diakses dengan cara memasukkan *password* dan *username* yang benar pada form *login.* Pada menu ini terdapat tombol keluar yang jika diklik maka akan kembali ke menu awal *website* dan terdapat bar navigasi yang berisi menu-menu yang hanya dapat diakses oleh admin.

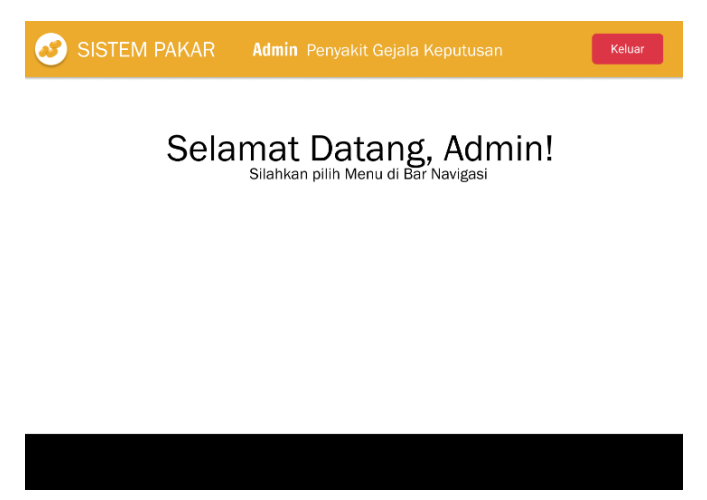

Gambar 3.27 Rancangan antarmuka menu admin

## g) Menu Admin Penyakit

Pada gambar 3.28 merupakan rancangan antarmuka menu penyakit yang hanya bisa diakses setelah masuk ke menu admin dengan cara *login*. Pada menu ini terdapat daftar penyakit yang telah dimasukkan ke basis data oleh admin. Pada menu ini, admin dapat melakukan pengelolaan data penyakit seperti menambah dan menghapus data penyakit. Admin dapat melakukan penghapusan data penyakit dengan cara mengeklik ikon *delete* pada salah satu penyakit.

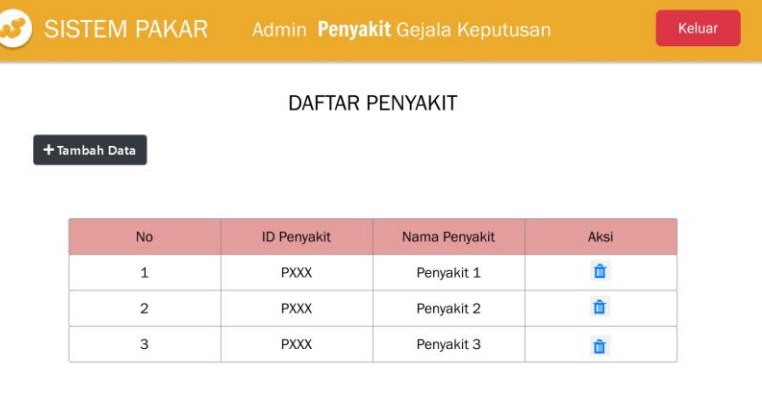

Gambar 3.28 Rancangan antarmuka menu admin penyakit

h) Menu Admin Tambah Data Penyakit

Pada gambar 3.29 merupakan rancangan antarmuka menu tambah data penyakit yang hanya bisa akses oleh admin. Di dalam menu ini, admin dapat memasukkan data penyakit yang terdiri dari ID penyakit, nama penyakit, dan penanganan penyakit.

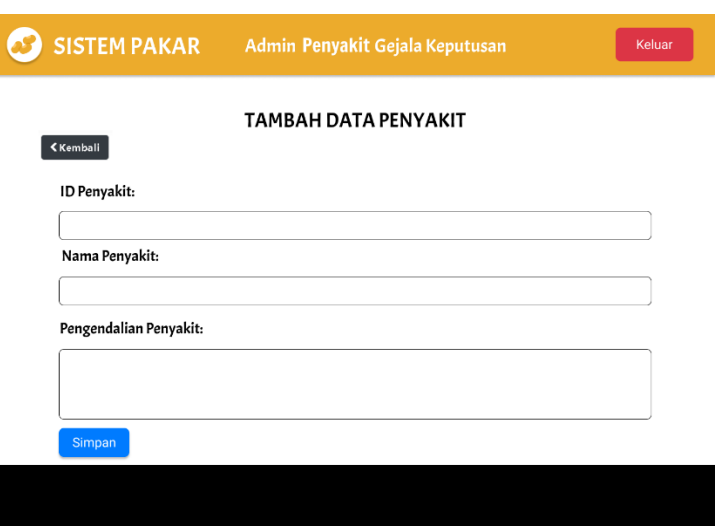

Gambar 3.29 Rancangan antarmuka menu tambah data penyakit

i) Menu Admin Gejala

Pada gambar 3.30 merupakan rancangan antarmuka menu gejala yang hanya bisa diakses oleh admin setelah melakukan *login.* Pada menu ini menampilkan daftar gejala-gejala penyakit yang telah dimasukkan oleh admin ke dalam basis data sistem pakar. Admin dapat melakukan penghapusan data gejala dengan cara mengeklik ikon *delete* pada salah satu gejala

| SISTEM PAKAR Admin Penyakit Gejala Keputusan |                  |               |      | Keluar |
|----------------------------------------------|------------------|---------------|------|--------|
|                                              |                  | DAFTAR GEJALA |      |        |
| + Tambah Data                                |                  |               |      |        |
| <b>No</b>                                    | <b>ID</b> Gejala | Nama Gejala   | Aksi |        |
| $\mathbf{1}$                                 | GXXX             | Gejala 1      | 亩    |        |
| $\overline{2}$                               | GXXX             | Gejala 2      | 亩    |        |
| 3                                            | GXXX             | Gejala 3      | 亩    |        |
|                                              |                  |               |      |        |
|                                              |                  |               |      |        |
|                                              |                  |               |      |        |

Gambar 3.30 Rancangan antarmuka menu admin gejala

j) Menu Admin Tambah Data Gejala

Pada gambar 3.31 merupakan rancangan antarmuka menu tambah data gejala yang hanya bisa akses oleh admin. Di dalam menu ini, admin dapat memasukkan data gejala yang terdiri dari ID gejala, dan nama gejala.

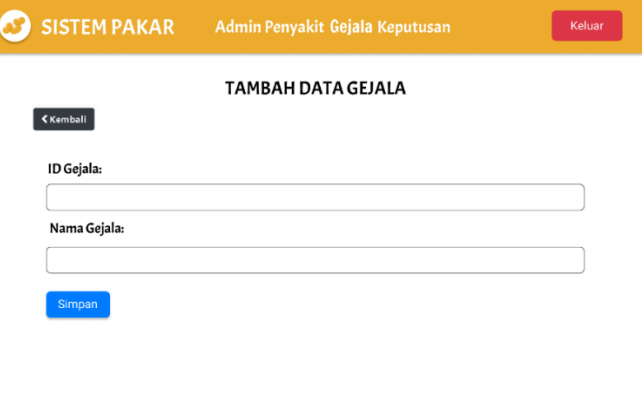

Gambar 3.31 Rancangan antarmuka tambah data gejala

k) Menu Admin Keputusan

Pada gambar 3.32 merupakan rancangan antarmuka menu keputusan yang hanya bisa diakses oleh admin. Di dalam menu ini terdapat data penyakit beserta gejala penyakit tersebut yang disimpan di basis data oleh admin. Admin dapat melakukan penghapusan data keputusan

|               | SISTEM PAKAR Admin Penyakit Gejala Keputusan               |             |            | Keluar   |   |  |  |  |  |
|---------------|------------------------------------------------------------|-------------|------------|----------|---|--|--|--|--|
|               | KEPUTUSAN DIAGNOSA PENYAKIT                                |             |            |          |   |  |  |  |  |
| + Tambah Data |                                                            |             |            |          |   |  |  |  |  |
|               | <b>ID Penyakit</b><br>Nama Penyakit<br>Gejala<br><b>No</b> |             |            |          |   |  |  |  |  |
|               | 1                                                          | <b>PXXX</b> | Penyakit 1 | Gejala 1 | 亩 |  |  |  |  |
|               | $\mathbf 2$                                                | <b>PXXX</b> | Penyakit 1 | Gejala 2 | 會 |  |  |  |  |
|               |                                                            |             |            |          |   |  |  |  |  |
|               |                                                            |             |            |          |   |  |  |  |  |
|               |                                                            |             |            |          |   |  |  |  |  |
|               |                                                            |             |            |          |   |  |  |  |  |
|               |                                                            |             |            |          |   |  |  |  |  |
|               |                                                            |             |            |          |   |  |  |  |  |
|               |                                                            |             |            |          |   |  |  |  |  |
|               |                                                            |             |            |          |   |  |  |  |  |

Gambar 3.32 Rancangan antarmuka menu admin keputusan

l) Menu Admin Tambah Data Keputusan

Pada gambar 3.33 merupakan rancangan antarmuka menu tambah data keputusan yang hanya bisa akses oleh admin. Cara mengakses menu ini yaitu dengan cara mengeklik tombol tambah data yang ada di menu admin keputusan. Di dalam menu ini, admin dapat memilih penyakit serta gejala penyakit tersebut.

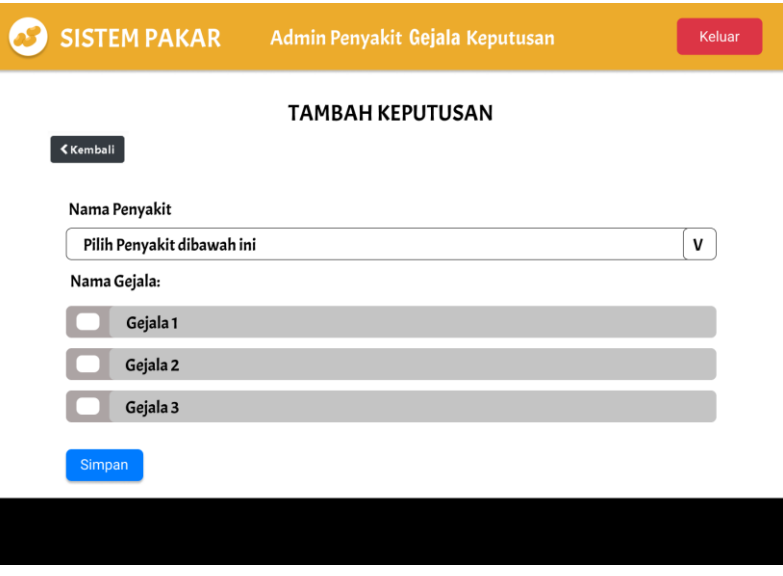

Gambar 3.33 Rancangan antarmuka menu tambah data keputusan

# *3.3.6 Implementation and Unit Testing*

Setelah tahap perancangan sistem selesai, lalu hasil perancangan akan diimplementasi ke dalam sistem. Pada tahap implementasi sistem, penulis menggunakan bahasa pemprograman PHP dan sarana prasarana lainnya untuk mendukung tahap implementasi sistem.

# **3.3.7** *Integration and System Testing*

Setelah implementasi sistem berhasil, maka tahap selanjutnya yaitu melakukan pengujian terhadap sistem yang telah dibuat. Pengujian bertujuan untuk menentukan apakah aplikasi ini layak digunakan atau tidak. Pengujian sistem menggunakan *black box testing* yaitu dengan cara mengevaluasi aplikasi dari *interface* nya saja, dan menguji apakah fungsionalitas aplikasi dapat berfungsi dengan baik. Selain itu, pada tahap ini dilakukan juga pengujian akurasi yang dimana bertujuan untuk menentukan apakah sistem pakar dapat digunakan atau tidak. Pengujian dilakukan dengan menggunakan *confusion matrix*. Berikut persamaan *confusion matrix* untuk menghitung akurasi sistem.

$$
Akurasi = \frac{TP + TN}{TP + TN + FP + FN} x 100\%
$$

Keterangan:

- TP = *True Positive* yaitu banyaknya hasil identifikasi positif atau benar untuk data uji positif
- TN = *True Negative* yaitu banyaknya hasil identifikasi positif atau benar untuk data uji negatif
- FP = *False Positive* yaitu banyaknya hasil identifikasi negatif atau salah untuk data uji positif
- FN = *False Negative* yaitu banyaknya hasil identifikasi negatif atau salah untuk data uji negatif

### *3.3.8 Operation and Maintenance*

Pada tahap ini dilakukan pemeliharaan dan perawatan sistem yang sudah dibangun dengan cara melakukan *update* jika terdapat *bug* atau *error.* Dilakukan juga perawatan berupa melakukan *backup* basis data maupun data *website* lainnya.

## *3.3.9 Kesimpulan*

Pada tahap ini dilakukan penarikan kesimpulan dari beberapa tahapan yang telah dilakukan sebelumnya.